## How to Shuffle or Randomize Quiz Questions & Answers

You can shuffle or randomize quiz questions and answers so that no two learners get questions and answer options in the same order while taking a quiz. This security setting helps you prevent cheating among your learners.

To shuffle or randomize quiz questions and answers, follow the steps below:

Step 1. Go to quiz Settings >> General and find the Order section. From the 'Order of Questions' dropdown, choose whether you want to shuffle questions, answers, or both. Click Save to save your settings.

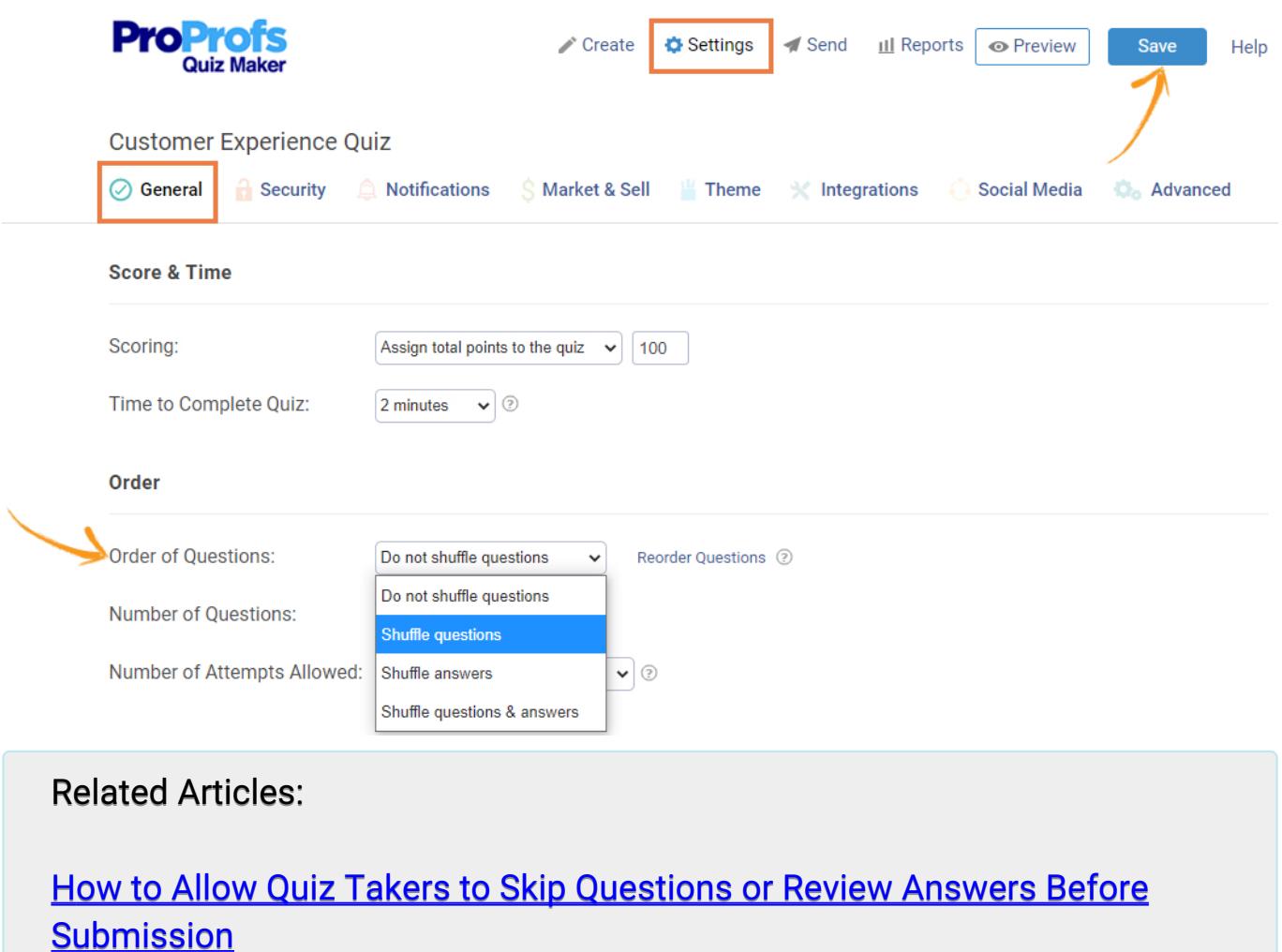

[How to Set up Mandatory and Optional Quiz Questions](https://quiz.proprofs.com/how-do-i-set-up-mandatory-and-optional-quiz-questions) [How to Add "Try Again" Button to My Quiz](https://quiz.proprofs.com/how-to-add-try-again-button-to-my-quiz)